# Handbuch Funktionale Sicherheit Deltabar PMD75B

Differenzdruckmessung und Druckmessung Differenzdrucktransmitter mit Metallsensoren

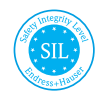

FY01030P/00/DE/03.24-00

01.00.zz (Gerätefirmware)

71653970 2024-03-25

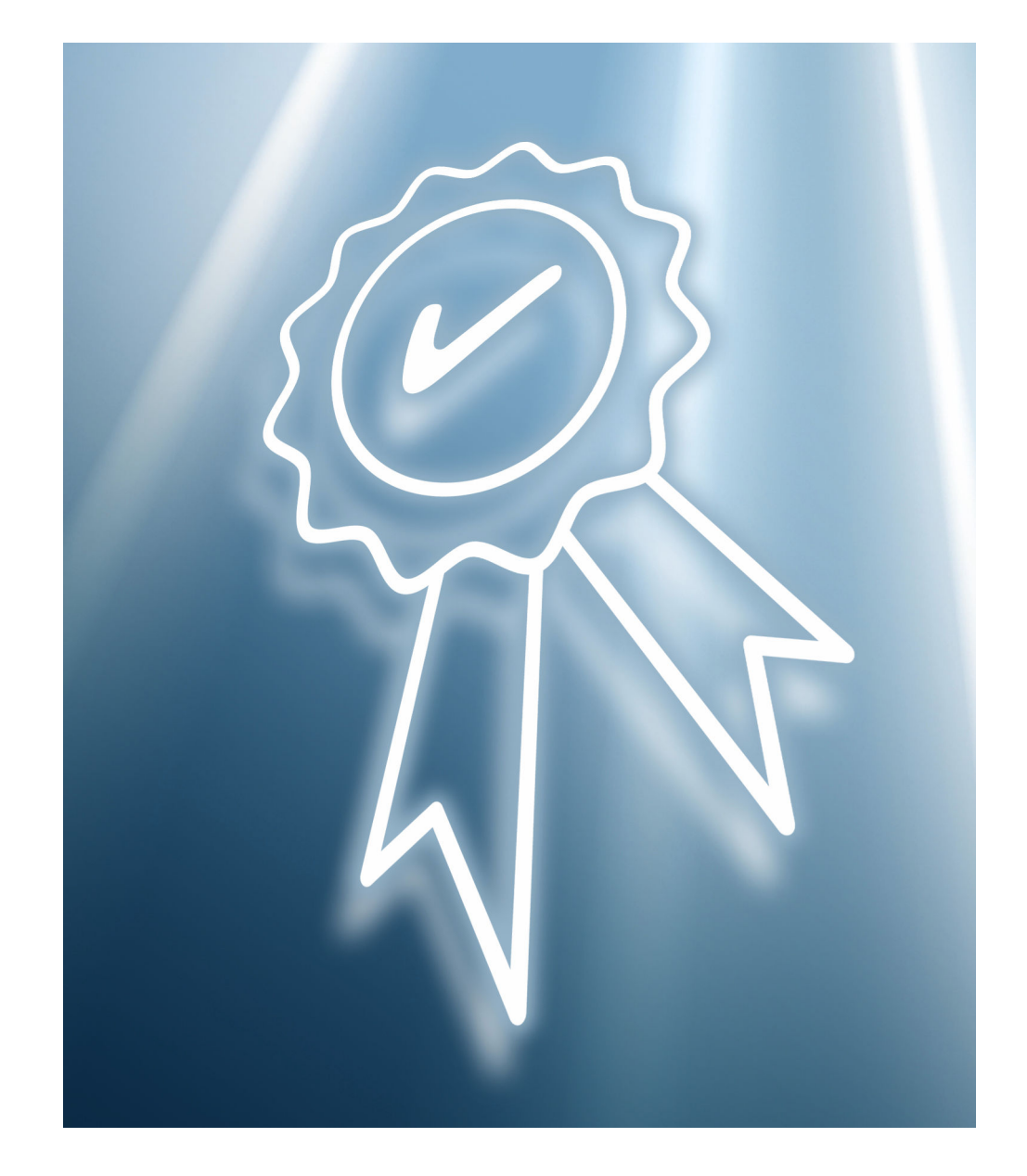

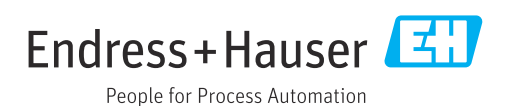

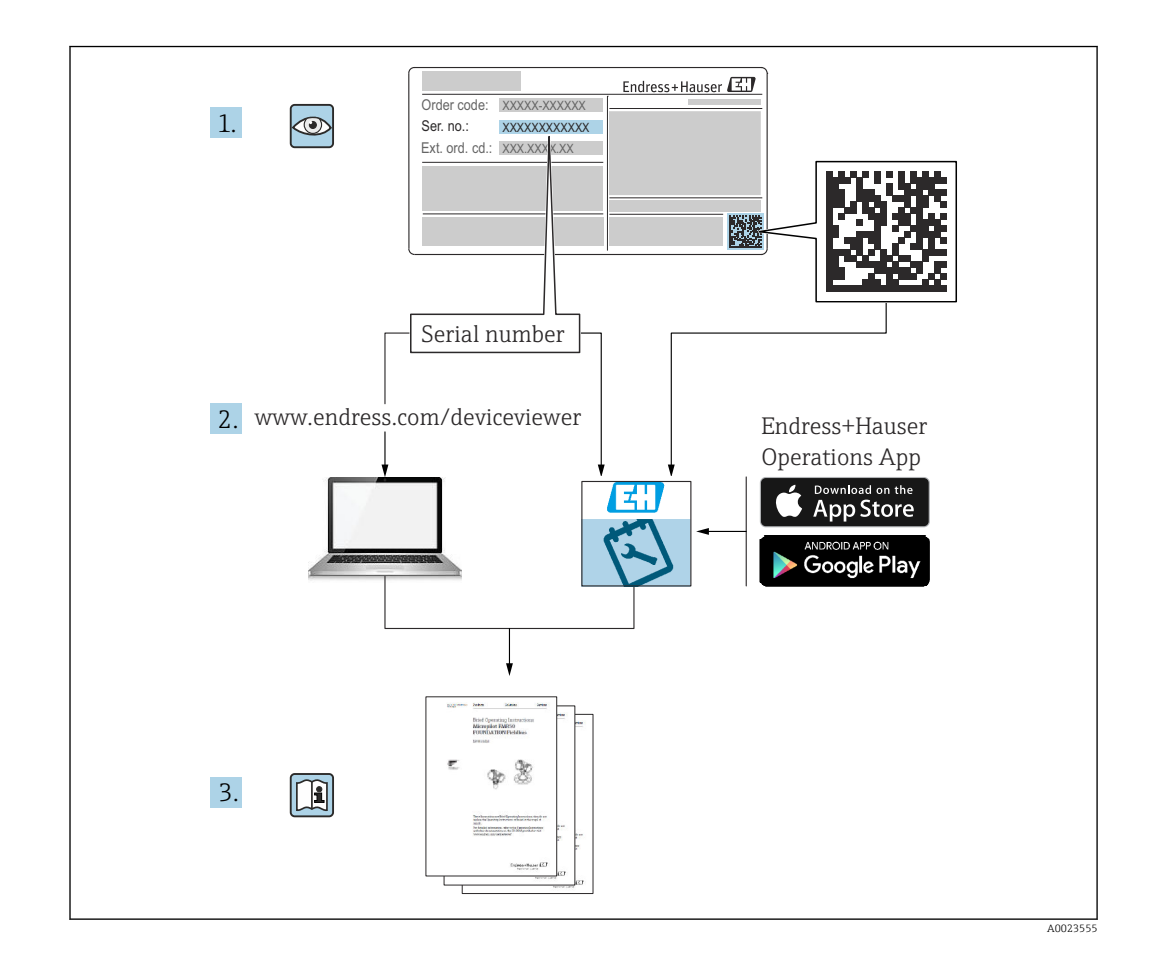

#### Deltabar PMD75B Inhaltsverzeichnis

# Inhaltsverzeichnis

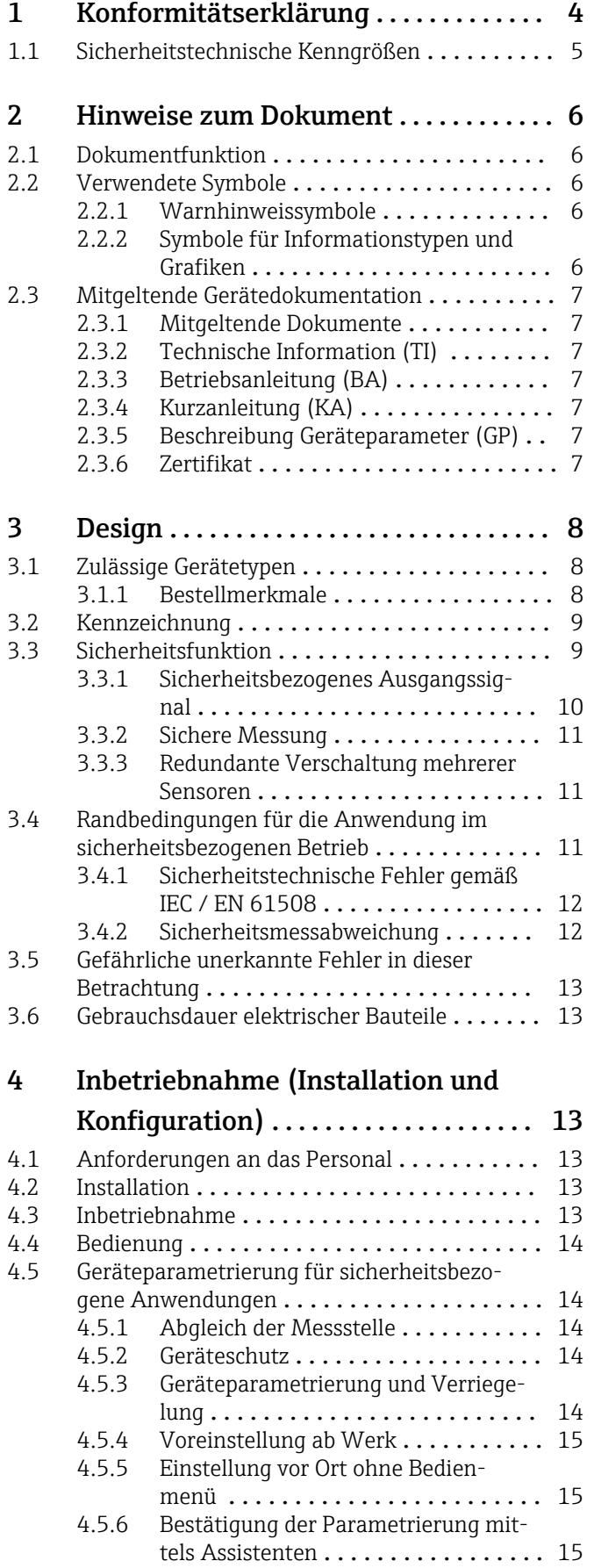

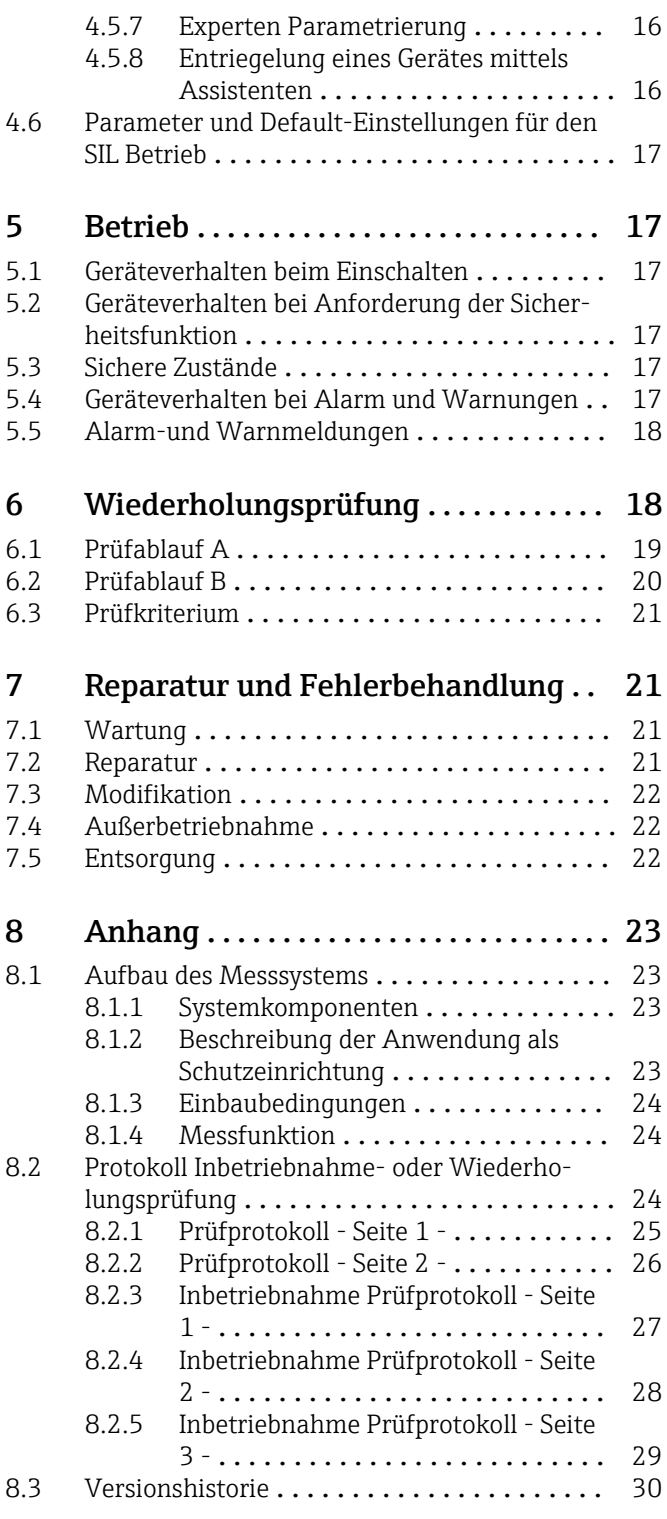

# <span id="page-3-0"></span>1 Konformitätserklärung SIL 00416 04.23 Endress+Hauser People for Process Automation **Declaration of Conformity** Functional Safety according to IEC 61508 Based on NE 130 Form B.1 Endress+Hauser SE+Co. KG, Hauptstraße 1, 79689 Maulburg being the manufacturer, declares that the product **Deltabar PMD75B** is suitable for the use in safety-instrumented systems according to IEC 61508. The instructions of the corresponding functional safety manual must be followed. This declaration of conformity is exclusively valid for the listed products and accessories in delivery status. Maulburg, March 15, 2024 Endress+Hauser SE+Co. KG  $i. V.$ i. V. E-SIGNED by Gerd Bechtel E-SIGNED by Manfred Hammer on 15 March 2024 15:02:43 CET on 17 March 2024 19:59:01 CET **Gerd Bechtel Manfred Hammer** Dept. Man. R&D Devices Pressure Dept. Man. R&D Quality Management/FSM Research & Development **Research & Development** A0043069

# 1.1 Sicherheitstechnische Kenngrößen

<span id="page-4-0"></span>SIL 00416 04.23

# Endress+Hauser

People for Process Automation

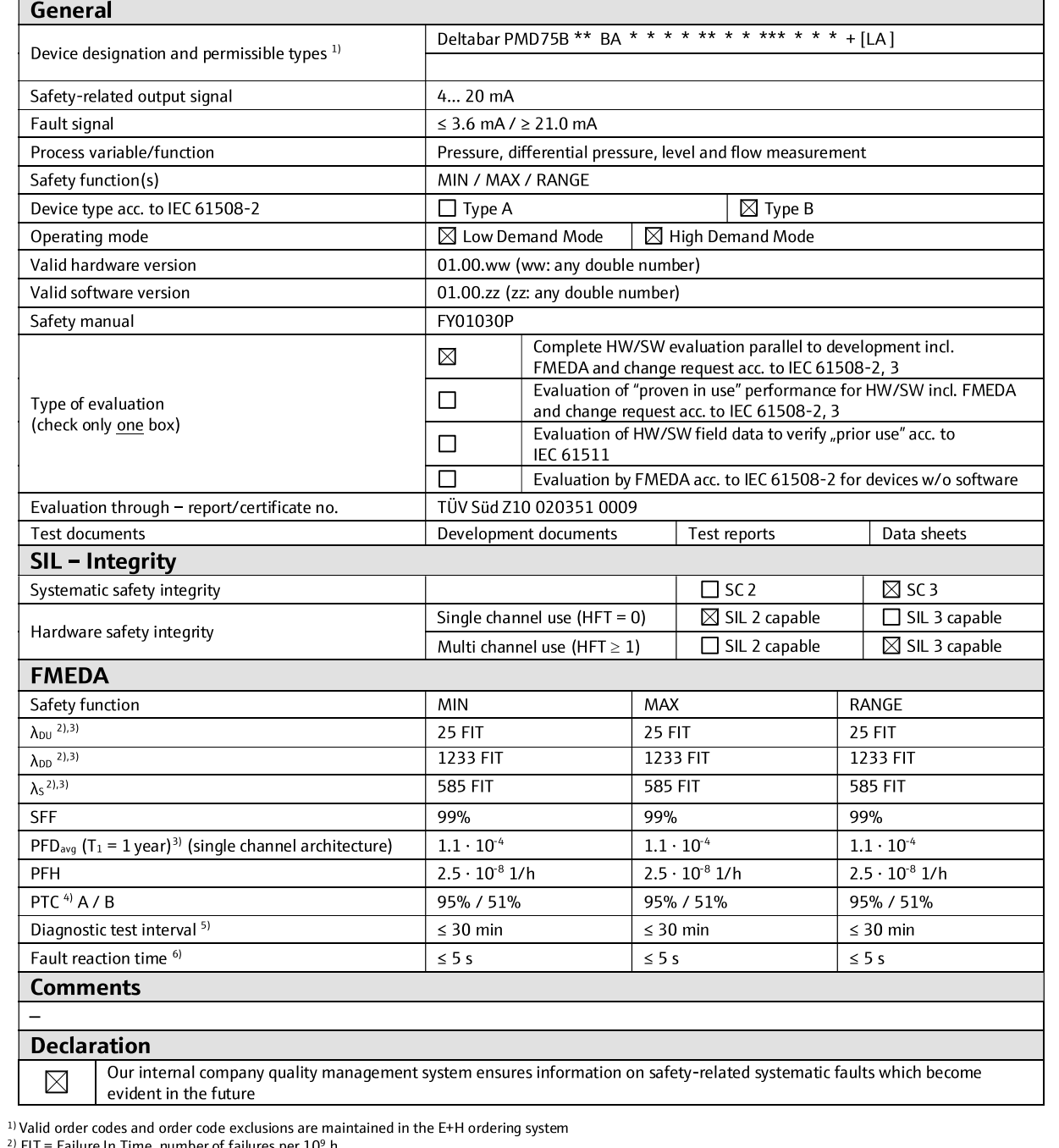

<sup>21</sup> F11 = Failure In Time, number of failures per 10<sup>9</sup> h<br><sup>31</sup> Valid for average ambient temperature up to +40 °C (+104 °F)<br>For continuous operation at ambient temperature close to +60 °C (+140 °F), a factor of 2.1 shoul

A0043070

# <span id="page-5-0"></span>2 Hinweise zum Dokument

### 2.1 Dokumentfunktion

Dieses Sicherheitshandbuch gilt ergänzend zur Betriebsanleitung, technischer Information und ATEX-Sicherheitshinweise. Die mitgeltende Gerätedokumentation ist bei Installation, Inbetriebnahme und Betrieb zu beachten. Die für die Schutzfunktion abweichenden Anforderungen sind in diesem Sicherheitshandbuch beschrieben.

Allgemeine Informationen über Funktionale Sicherheit (SIL) sind erhältlich unter: 1 - I • www.endress.com/SIL

• WP01032F, Whitepaper "Functional Safety in practice"

# 2.2 Verwendete Symbole

#### 2.2.1 Warnhinweissymbole

#### **GEFAHR**

Dieser Hinweis macht auf eine gefährliche Situation aufmerksam, die, wenn sie nicht vermieden wird, zu Tod oder schwerer Körperverletzung führen wird.

#### **WARNUNG**

Dieser Hinweis macht auf eine gefährliche Situation aufmerksam, die, wenn sie nicht vermieden wird, zu Tod oder schwerer Körperverletzung führen kann.

#### **A** VORSICHT

Dieser Hinweis macht auf eine gefährliche Situation aufmerksam, die, wenn sie nicht vermieden wird, zu leichter oder mittelschwerer Körperverletzung führen kann.

#### **HINWEIS**

Dieser Hinweis enthält Informationen zu Vorgehensweisen und weiterführenden Sachverhalten, die keine Körperverletzung nach sich ziehen.

#### 2.2.2 Symbole für Informationstypen und Grafiken

#### **H** Tipp

Kennzeichnet zusätzliche Informationen

#### $\Box$

Verweis auf Dokumentation

#### $\blacksquare$

Verweis auf Abbildung

Zu beachtender Hinweis oder einzelner Handlungsschritt

#### 1. , 2. , 3.

Handlungsschritte

#### $\mathbf{L}$

Ergebnis eines Handlungsschritts

1, 2, 3, ... Positionsnummern

#### A, B, C, ...

Ansichten

# <span id="page-6-0"></span>2.3 Mitgeltende Gerätedokumentation

Eine Übersicht zum Umfang der zugehörigen Technischen Dokumentation bieten:

- *W@M Device Viewer* ([www.endress.com/deviceviewer\)](https://www.endress.com/deviceviewer): Seriennummer vom Typenschild eingeben
- *Endress+Hauser Operations App*: Seriennummer vom Typenschild eingeben oder Matrixcode auf dem Typenschild einscannen

Im Download-Bereich der Endress+Hauser Internetseite (www.endress.com/downloads) sind folgende Dokumenttypen verfügbar:

#### 2.3.1 Mitgeltende Dokumente

- TI01511P
- BA02014P
- KA01467P
- GP01164P

#### 2.3.2 Technische Information (TI)

#### Planungshilfe

Das Dokument liefert alle technischen Daten zum Gerät und gibt einen Überblick, was rund um das Gerät bestellt werden kann.

#### 2.3.3 Betriebsanleitung (BA)

#### Ihr Nachschlagewerk

Die Anleitung liefert alle Informationen, die in den verschiedenen Phasen des Lebenszyklus vom Gerät benötigt werden: Von der Produktidentifizierung, Warenannahme und Lagerung über Montage, Anschluss, Bedienungsgrundlagen und Inbetriebnahme bis hin zur Störungsbeseitigung, Wartung und Entsorgung.

#### 2.3.4 Kurzanleitung (KA)

#### Schnell zum 1. Messwert

Die Anleitung liefert alle wesentlichen Informationen von der Warenannahme bis zur Erstinbetriebnahme.

#### 2.3.5 Beschreibung Geräteparameter (GP)

#### Parameter Nachschlagewerk

Das Dokument ist Teil der Betriebsanleitung und liefert detaillierte Erläuterungen zu jedem einzelnen Parameter des Bedienmenüs.

#### 2.3.6 Zertifikat

Das zugehörige Zertifikat ist im Endress+Hauser W@M Device Viewer zur Verfügung gestellt bzw. ist der Konformitätserklärung des gültigen Handbuch Funktionale Sicherheit zu entnehmen. Dieses Zertifikat muss zum Zeitpunkt der Lieferung des Gerätes gültig sein.

# <span id="page-7-0"></span>3 Design

# 3.1 Zulässige Gerätetypen

Die in diesem Handbuch enthaltenen Angaben zur Funktionalen Sicherheit sind für die unten angegebenen Geräteausprägungen und ab der genannten Firmware- und Hardwareversion gültig.

Sofern nicht anderweitig angegeben, sind alle nachfolgenden Versionen ebenfalls für Sicherheitsfunktionen einsetzbar.

Bei Geräteänderungen wird ein zu IEC 61508 konformer Modifikationsprozess angewendet.

Eventuelle Ausschlüsse von Merkmalskombinationen sind im Endress+Hauser H Bestellsystem hinterlegt.

Gültige Geräteausprägungen für sicherheitsbezogenen Einsatz:

#### 3.1.1 Bestellmerkmale

PMD75B-

Merkmal: 010 "Zulassung" Ausprägung: alle

Merkmal: 020 "Ausgang" Ausprägung: BA ; 2-Leiter 4-20mA HART

Merkmal: 030 "Anzeige, Bedienung" Ausprägung: alle

Merkmal: 040 "Gehäuse; Material" Ausprägung: alle

Merkmal: 050 "Elektrischer Anschluss" Ausprägung: alle

Merkmal: 055 "Druckart" Ausprägung: alle

Merkmal: 075 "Sensorbereich" Ausprägung: alle

Merkmal: 090 "Kalibration; Einheit" Ausprägung: alle

Merkmal: 095 "Installation" Ausprägung: alle

Merkmal: 110 "Prozessanschluss" Ausprägung: alle

Merkmal: 170 "Membran Material" Ausprägung: alle

Merkmal: 180 "Füllmedium" Ausprägung: alle

Merkmal: 200 "Dichtung" Ausprägung: alle

Optional:

Merkmal: 500 "Bediensprache Anzeige" Ausprägung: alle

Merkmal: 520 "Membran Beschichtung" Ausprägung: alle

<span id="page-8-0"></span>Merkmal: 540 "Anwendungspaket" Ausprägung: alle

Merkmal: 545 "Referenzgenauigkeit" Ausprägung: alle

Merkmal: 550 "Kalibration" Ausprägung: alle

Merkmal: 560 "Erweiteter Nenndruck PN" Ausprägung: alle

Merkmal: 570 "Dienstleistung" Ausprägung: alle

Merkmal: 580 "Test, Zeugnis, Erklärung" Ausprägung: alle

Merkmal: 590 "Weitere Zulassung" Ausprägung: alle Die Ausprägung "LA" muss zum Einsatz als Sicherheitsfunktion nach IEC 61508 gewählt werden.

Merkmal: 600 "Sensorbauform" Ausprägung: alle

Merkmal: 610 "Zubehör montiert" Ausprägung: alle

Merkmal: 620 "Zubehör beigelegt" Ausprägung: alle

Merkmal: 660 "Regionale Geräteanpassung" Ausprägung: alle

Merkmal: 850 "Firmware-Version" Ausprägung: alle

Merkmal: 895 "Kennzeichnung" Ausprägung: alle

# 3.2 Kennzeichnung

SIL-zertifizierte Geräte sind auf dem Typenschild mit dem SIL-Logo gekennzeichnet.

# 3.3 Sicherheitsfunktion

Die Sicherheitsfunktionen des Geräts sind:

- Absolutdruckmessung
- Relativdruckmessung
- Differenzdruckmessung

Bei der Sicherheitsfunktion sind die Grenzwerte für Maximum-Überwachung bzw. Minimum-Überwachung durch den Anwender an einer nachgeschalteten Logikeinheit (z.B. SPS, Grenzsignalgeber, …) für das sicherheitsbezogene Ausgangssignal festzulegen.

Für Maximum-Überwachung bzw. Minimum-Überwachung gelten dieselben sicherheitstechnischen Kenngrößen wie für Bereichsüberwachung (Range).

Interne Gerätefehler führen zu einem Fehlerstrom am Analogausgang, wenn ein sicherer Messbetrieb nicht mehr möglich ist.

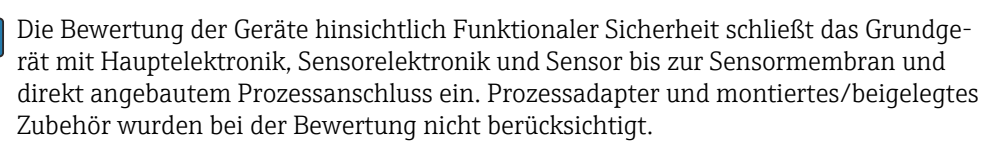

<span id="page-9-0"></span>Detaillierte Messabweichungen, wie zum Beispiel für andere Temperaturbereiche, können mit dem Applicator ["Sizing Pressure Performance"](https://portal.endress.com/webapp/applicator10/salestool_v51867/index.html#/main/ehapplicator/directEntry.do%3FentryPoint%3DsizingPPA%26visitSource%3Dinside%26linktype%3DListLink%26linklabel%3Dgeneral_menu_engineering_sizingPpa%26undefined) berechnet werden.

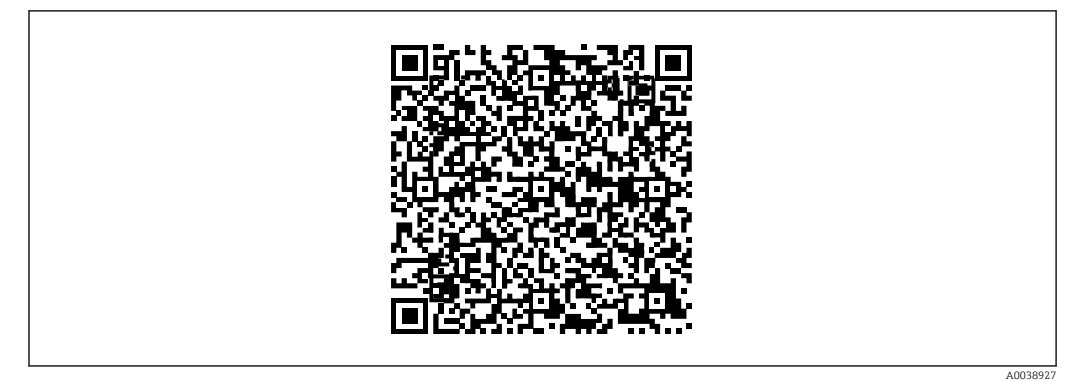

 *1 QR-Code zum Applicator "Sizing Pressure Performance"*

Die Beurteilung der Eignung des Gesamtsystems, bestehend aus Grundgerät und Druckmittler, für den sicherheitsbezogenen Einsatz, liegt in der Verantwortung des Betreibers.

- Beachten der Planungshinweise aus den gängigen Normen
- Beachten der Technischen Information ("Mitgeltende Gerätedokumentationen")

#### 3.3.1 Sicherheitsbezogenes Ausgangssignal

Das sicherheitsbezogene Signal des Geräts ist das analoge Ausgangssignal 4 … 20 mA. Alle Sicherheitsmaßnahmen beziehen sich ausschließlich auf dieses Signal. Zusätzlich führt das Gerät informativ die Kommunikation über HART aus und beinhaltet alle HART-Merkmale mit zusätzlichen Geräteinformationen. Die HART-Kommunikation ist nicht Teil der Sicherheitsfunktion. Das Verhalten des Ausgangsstroms im Fehlerfall ist abhängig von der Einstellung der Meldungen. Das sicherheitsbezogene Ausgangssignal wird einer nachgeschalteten Logikeinheit wie z.B. einer speicherprogrammierbaren Steuerung oder einem Grenzsignalgeber zugeführt und dort überwacht auf:

• Überschreiten und/oder Unterschreiten eines vorgegebenen Grenzwertes

• Eintreten einer Störung, z.B. Fehlerstrom (≤ 3,6 mA, ≥ 21,0 mA, Unterbrechung oder Kurzschluss der Signalleitung).

#### **HINWEIS**

#### Im Fehlerfall

‣ Sicherstellen, dass die zu überwachende Anlage in einem sicheren Zustand bleibt oder in einen sicheren Zustand gebracht werden kann.

Bei den Geräten können folgende gefährliche unerkannte (dangerous undetected) Ausfälle auftreten:

- Falsches Ausgangssignal, das vom realen Messwert um mehr als 2% abweicht, wobei das Ausgangssignal weiterhin im Bereich 4 … 20 mA, bzw. 3,8 … 20,5 mA liegt.
- Eine Einschwingzeit, die um mehr als die spezifizierte Einschwingzeit plus Toleranz verzögert ist.

Zur Störungsüberwachung muss die Logikeinheit HI-Alarme (≥ 21,0 mA) und LO-Alarme (≤ 3,6 mA) erkennen können.

Der Transmitterausgang ist in folgenden Anwendungsfällen nicht sicherheitsgerichtet:

- Konfigurationsänderungen
- Wiederholungsprüfung
- Simulation

#### <span id="page-10-0"></span>3.3.2 Sichere Messung

Die Sicherheitsfunktion des Transmitters besteht in der Ausgabe eines dem Druckwert proportionalen Strom am Ausgang. Alle Sicherheitsfunktionen können mit allen Sensor-Konfigurationen aus dem Kapitel '"Aufbau des Messsystems"' verwendet werden.

#### 3.3.3 Redundante Verschaltung mehrerer Sensoren

Dieser Abschnitt gibt zusätzliche Hinweise bei der Verwendung von homogen redundanten Sensoren z.B. in einer Auswahlschaltung 1oo2 oder 2oo3. Die Ausfallraten für HFT = 1 basieren auf einer Betrachtung gemäß:

DIN EN 61508-6: 2011-02, Anhang D.4, "Verwendung des β-Faktors, um die Wahrscheinlichkeit eines Ausfalles eines sicherheitsbezogenen E/E/PE-Systems durch Ausfälle infolge gemeinsamer Ursachen zu berechnen."

Das Gerät erfüllt die Anforderungen für SIL 3 in homogen redundantem Einsatz. Folgende Common Cause Faktoren β und βD können bei der Auslegung verwendet werden.

- β bei homogen redundantem Einsatz: 5%
- βD bei homogen redundantem Einsatz: 2%

Die anlagenspezifische Betrachtung kann abhängig von der jeweiligen Installation und der Verwendung weiterer Komponenten andere Werte ergeben.

Mögliche Maßnahmen zur Reduktion der Common Cause Faktoren sind:

- Räumlich getrennter Einbau der Sensoren
- Räumlich getrennte Verkabelung
- Getrennter Schutz vor Umwelteinflüssen, Beispiele:
	- Schlag
	- Sonneneinstrahlung
	- EMV und/oder Überspannungen

# 3.4 Randbedingungen für die Anwendung im sicherheitsbezogenen Betrieb

Es ist auf einen anwendungsgemäßen Einsatz des Messsystems unter Berücksichtigung der Mediumseigenschaften und Umgebungsbedingungen zu achten. Die Hinweise auf kritische Prozesssituationen und Installationsverhältnisse aus den Betriebsanleitungen sind zu beachten. Die anwendungsspezifischen Grenzen sind einzuhalten. Die Spezifikationen aus den Betriebsanleitungen und Technischen Informationen dürfen nicht überschritten werden.

Die Beständigkeit speziell der prozessberührten Materialien muss gewährleistet sein und ist vom Anwender zu prüfen.

<span id="page-11-0"></span>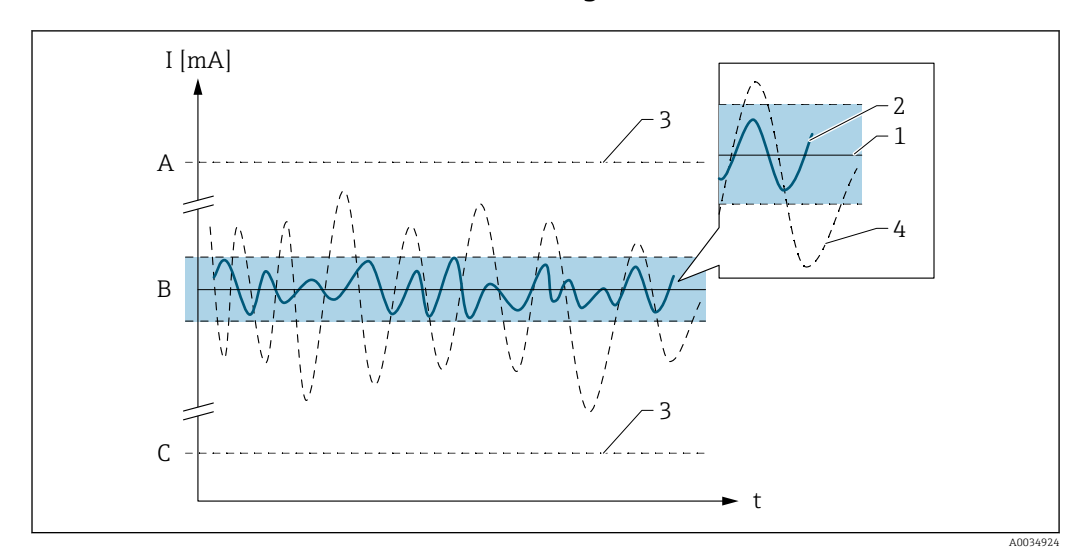

#### 3.4.1 Sicherheitstechnische Fehler gemäß IEC / EN 61508

- *A HI-Alarm ≥ 21 mA*
- *B SIL-Fehlerband ±2%*
- *C LO-Alarm ≤ 3,6 mA*

#### Kein Gerätefehler

- Kein Ausfall vorhanden
- Auswirkungen auf das sicherheitsbezogene Ausgangssignal: Keine (1) und die Messunsicherheit bewegt sich innerhalb der Spezifikation ( $\Box$ ) TI, BA)

#### λ<sub>S</sub> (Safe)

- Sicherer Ausfall
- Auswirkung auf das sicherheitsbezogene Ausgangssignal: Aktueller Messwert wird ausgegeben (2) oder geht in den sicheren Zustand (3) und die Messunsicherheit bewegt sich innerhalb der festgelegten Sicherheitsmessabweichungen

#### $\lambda_{\text{DD}}$  (Dangerous detected)

- Gefährlicher, aber erkennbarer Ausfall
- Auswirkung auf das sicherheitsbezogene Ausgangssignal: Führt zu einem Fehlerverhalten am Ausgangssignal (3) und die Messunsicherheit kann die festgelegte Sicherheitsmessabweichung überschreiten.

#### $\lambda_{DU}$  (Dangerous undetected)

- Gefährlicher und nicht erkennbarer Ausfall
- Auswirkung auf das sicherheitsbezogene Ausgangssignal: Aktueller Messwert wird ausgegeben (4) und die Messunsicherheit kann die festgelegte Sicherheitsmessabweichung überschreiten.

#### 3.4.2 Sicherheitsmessabweichung

Die gesamten Abweichungen auf den sicherheitsgezogenen Stromausgang setzen sich zusammen aus:

- A) Messabweichungen unter Referenzbedingungen: gemäß TI
- B) Messabweichungen aufgrund von Prozess-/ Einbau- / Umgebungsbedingungen: gemäß TI
- C) Messabweichungen aufgrund von Umgebungsbedingungen (EMV): ±0,5 % bezogen auf die Messspanne des sicherheitsbezogenen Stromausgangs
- D) Messabweichungen aufgrund von zufälligen Bauteilausfällen (SIL-Fehlerband): ±2,0 % bezogen auf die Messspanne des sicherheitsbezogenen Stromausgangs

Starke, impulsartige EMV-Störungen auf der Versorgungsleitung können zu kurzzeitigen (< 1 s) Abweichungen des Ausgangssignals (≥ ±1,0 % bezogen auf die Messspanne des

<span id="page-12-0"></span>sicherheitsbezogenen Stromausgangs) führen. Deshalb sollte in der nachgeschalteten Logikeinheit eine Filterung mit einer Zeitkonstante ≥ 1 s durchgeführt werden.

# 3.5 Gefährliche unerkannte Fehler in dieser Betrachtung

Als "gefährlicher unerkannter Fehler" wird ein falsches Ausgangssignal betrachtet, das von dem in diesem Handbuch spezifizierten Wert abweicht, wobei das Ausgangssignal weiterhin im Bereich von 4 … 20 mA liegt.

# 3.6 Gebrauchsdauer elektrischer Bauteile

Die zugrunde gelegten Ausfallraten elektrischer Bauteile gelten innerhalb der Gebrauchsdauer gemäß IEC 61508-2:2010 Abschnitt 7.4.9.5 Hinweis 3.

Nach DIN EN 61508-2:2011 Abschnitt 7.4.9.5 (Nationale Fußnote N3) sind durch entsprechende Maßnahmen des Herstellers und des Betreibers längere Gebrauchsdauern zu erreichen.

Wird das Gerät bei Temperaturen außerhalb der Spezifikation betrieben, kann die Gebrauchsdauer deutlich geringer sein.

# 4 Inbetriebnahme (Installation und Konfiguration)

# 4.1 Anforderungen an das Personal

Das Personal für Installation, Inbetriebnahme, Diagnose und Wartung muss folgende Bedingungen erfüllen:

- ‣ Ausgebildetes Fachpersonal: Verfügt über Qualifikation, die dieser Funktion und Tätigkeit entspricht.
- ‣ Vom Anlagenbetreiber autorisiert.
- ‣ Mit den nationalen Vorschriften vertraut.
- ‣ Vor Arbeitsbeginn: Anweisungen in Anleitung und Zusatzdokumentation sowie Zertifikate (je nach Anwendung) lesen und verstehen.
- ‣ Anweisungen und Rahmenbedingungen befolgen.
- Das Bedienpersonal muss folgende Bedingungen erfüllen:
- ‣ Entsprechend den Aufgabenanforderungen vom Anlagenbetreiber eingewiesen und autorisiert.
- ‣ Anweisungen in dieser Anleitung befolgen.

# 4.2 Installation

Die Montage und Verdrahtung des Geräts sowie die zulässigen Einbaulagen sind in der zugehörigen Betriebsanleitung beschrieben.

# 4.3 Inbetriebnahme

Die Inbetriebnahme des Geräts kann über den Inbetriebnahme-Assistenten durchgeführt werden. Der Ablauf ist in der zugehörigen Betriebsanleitung beschrieben.

Vor dem Betrieb in einer Sicherheitseinrichtung ist eine Verifizierung durch einen Prüfablauf wie im Kapitel 6 Wiederholungsprüfung beschrieben durchzuführen.

# <span id="page-13-0"></span>4.4 Bedienung

Die Bedienung des Gerätes ist in der zugehörigen Betriebsanleitung beschrieben.

# 4.5 Geräteparametrierung für sicherheitsbezogene Anwendungen

### 4.5.1 Abgleich der Messstelle

Der Abgleich der Messstelle ist in der Betriebsanleitung beschrieben.

Folgende sicherheitsrelevante Parameter sind einzustellen bzw. zu prüfen:

- Messbereichsanfang Ausgang
- Messbereichsende Ausgang
- Simulation
- Strombereich
- Fehlerverhalten Stromausgang
- Stromschleifenmodus
- Messmodus Stromausgang
- Dämpfung
- Übertragungsfunktion Stromausgang
- Sensorverhalten Druckbereich
- HP/LP tauschen
- Parameter Zuordnung PV; Details → Q GP01164P

Der Parameter CRC Gerätekonfiguration ist eindeutig und wird aus den aktuellen sicherheitsrelevanten Parametereinstellungen gebildet.

CRC Gerätekonfiguration basierend auf den aktuell sicherheitsrelevanten Parametereinstellungen.

Kann verwendet werden, um Änderungen in den sicherheitsrelevanten Parametereinstellungen zu erkennen.

Weiter sicherheitsrelvant sind:

- Nullpunkt
- Lo Trim Messwert
- Hi Trim Messwert

#### 4.5.2 Geräteschutz

Die Geräte können gegen äußere Einflüsse wie folgt geschützt werden:

• Software-Schreibschutz

Erfolgt im Rahmen des Assistent SIL-Betriebsart

• Hardware-Schreibschutz Optional via DIP-Schalter 1 auf dem Elektronikeinsatz

#### 4.5.3 Geräteparametrierung und Verriegelung

Zur Parametrierung der Sicherheitsfunktion sind folgende Bedienmöglichkeiten zulässig:

- DTM basierte Software wie Field Care oder Device Care
- MSD basierte Software SmartBlue (App)
- Bedienung via Display
- EDD basierte Software wie PDM / FDI /AMS

Die Inbetriebnahme der Sicherheitsfunktion kann über verschiedene Wege erfolgen, die nachfolgend detailliert beschrieben werden:

- Voreinstellung ab Werk
- Einstellung vor Ort ohne Bedienmenü
- Einstellung mittels Assistenten
- Experten Einstellung

#### <span id="page-14-0"></span>4.5.4 Voreinstellung ab Werk

#### Voraussetzung

Die gewünschte Parametrierung wurde vom Kunden mit dem Auftrag mitgeteilt und im Produktionsablauf in das Gerät geschrieben.

Vor Ort ist ein Funktionstest durch den Anwender erforderlich, bevor das Gerät im SIL Betrieb eingesetzt werden darf. Dies kann z.B. durch eines der beschriebenen Verfahren für die Wiederholungsprüfung erfolgen (siehe Abschnitt "Wiederholungsprüfung").

Zum Schutz vor äußeren Einflüssen kann das Gerät per Hardware Schreibschutz (DIP-Schalter 1 auf Elektronikeinsatz) verriegelt werden.

#### 4.5.5 Einstellung vor Ort ohne Bedienmenü

Empfohlen für Erst-Inbetriebnahme:

Gerät gemäß Betriebsanleitung zurücksetzen. Alle Parameter werden auf definierte Werte zurückgesetzt (Werkseinstellung oder Kundeneinstellung).

1. Stellung DIP-Schalter 1 auf dem Elektronikeinsatz kontrollieren, gegebenenfalls auf "OFF" stellen.

2. Einstellung des Gerätes gemäß Kap. 9.7 der Betriebsanleitung.

3. Gerät per DIP-Schalter 1 auf dem Elektronikeinsatz verriegeln.

Abschließend ist nun noch ein Funktionstest erforderlich, bevor das Gerät im SIL Betrieb eingesetzt werden darf. Dies kann z.B. durch eines der beschriebenen Verfahren für die Wiederholungsprüfung erfolgen (siehe Abschnitt "Wiederholungsprüfung").

#### 4.5.6 Bestätigung der Parametrierung mittels Assistenten

Durch Einschränkung der Möglichkeiten bei der Parametrierung bietet dieser Weg der Parametrierung eine erhöhte Sicherheit gegen Fehleinstellungen.

Empfohlen für Erst-Inbetriebnahme:  $\mathbf{a}$  :

Gerät gemäß Betriebsanleitung zurücksetzen. Alle Parameter werden auf definierte Werte zurückgesetzt (Werkseinstellung oder Kundeneinstellung).

- 1. Stellung DIP-Schalter 1 auf dem Elektronikeinsatz kontrollieren, gegebenenfalls auf "OFF" stellen.
- 2. Parametrierung gemäß Betriebsanleitung durchführen, dabei die Einschränkungen (siehe unten) beachten. Parameter Simulation muss Option Aus sein.
- 3. Benutzerführung → SIL-Betriebsart
- 4. Unter SIL-Vorbereitung "7452" als SIL-Verriegelungscode eingeben.

 $\rightarrow$  Status Verriegelung = Option Vorübergehend verriegelt  $\mathbf{H}$ Eine vorläufige Verriegelung wird nur dann ausgeführt, wenn alle der folgenden Einschränkungen der Einstellmöglichkeiten erfüllt sind: Parameter Strombereich Ausgang ist NICHT Option Kundenspezifisch Parameter Stromschleifenmodus ist Option Aktivieren Parameter Simulation ist Option Aus

- Parameter Zuordnung PV ist Option Druck
- 5. Assistent SIL-Betriebsart Schritt für Schritt durchführen. Unter Assistent SIL Verriegelung erneut "7452" als SIL-Verriegelungscode eingeben.
- 6. Wenn alle Seiten ausgefüllt sind, auf den Button Beenden klicken, um den Assistenten zu schließen.
	- $\rightarrow$  Status Verriegelung = Option SIL-verriegelt Optional kann zusätzlich über den DIP-Schalter 1 auf dem Elektronikeinsatz verriegelt werden.

<span id="page-15-0"></span>Abschließend ist nun noch ein Funktionstest erforderlich, bevor das Gerät im SIL Betrieb eingesetzt werden darf. Dies kann z.B. durch eines der beschriebenen Verfahren für die Wiederholungsprüfung erfolgen (s. Abschnitt "Wiederholungsprüfung").

Am Ende der SIL-Aktivierungssequenz wird der aktuelle Parameter "CRC Gerätekonfiguration" gespeichert und das Gerät SIL-verriegelt. Wird ein Gerät entriegelt und wieder verriegelt, wird der aktuelle Parameter CRC Gerätekonfiguration mit dem Parameter Gespeicherte CRC Gerätekonfiguration verglichen. Gibt es keine Abweichung, dann wird das Gerät sofort SIL-verriegelt. Gibt es eine Abweichung, dann müssen die sicherheitsrelevanten Parametereinstellungen erneut bestätigt werden.

Wenn der Assistent abgebrochen wird befindet sich das Gerät wieder in einem SIL-entriegelten Zustand.

‣ Alle erforderlichen Assistenten-Seiten bearbeiten.

#### 4.5.7 Experten Parametrierung

Dieser Weg der Parametrierung bietet dem Experten alle Möglichkeiten der Geräteeinstellung.

Empfohlen für Erst-Inbetriebnahme:

Gerät gemäß Betriebsanleitung zurücksetzen. Alle Parameter werden auf definierte Werte zurückgesetzt (Werkseinstellung oder Kundeneinstellung).

- 1. Stellung DIP-Schalter 1 auf dem Elektronikeinsatz kontrollieren, gegebenenfalls auf "Off" stellen.
- 2. Parametrierung gemäß Betriebsanleitung durchführen. Einschränkung Parameter Simulation muss Option Aus sein.
- 3. Betriebsspannung des Gerätes für 20 … 30 s abschalten.
- 4. Betriebsspannung wieder einschalten.
- 5. Gerät per DIP-Schalter 1 auf dem Elektronikeinsatz verriegeln.
- 6. Geräteeinstellungen überprüfen und in geeigneter Weise dokumentieren. Eine einfache Möglichkeit zur Dokumentation besteht mit der Druckfunktion von Fieldcare.

Abschließend ist nun noch ein Funktionstest erforderlich, bevor das Gerät im SIL Betrieb eingesetzt werden darf. Dies kann z.B. durch eines der beschriebenen Verfahren für die Wiederholungsprüfung erfolgen (s. Abschnitt "Wiederholungsprüfung").

#### 4.5.8 Entriegelung eines Gerätes mittels Assistenten

Ein SIL-verriegeltes Gerät ist gegen unberechtigte Bedienung durch einen Verriegelungscode und optional zusätzlich durch einen Schreibschutzschalter (DIP-Schalter 1 auf dem Elektronikeinsatz) geschützt. Zur Veränderung der Parametrierung, sowie zum Zurücksetzen selbsthaltender Diagnosemeldungen muss das Gerät entriegelt werden.

- 1. Stellung DIP-Schalter 1 auf dem Elektronikeinsatz kontrollieren, gegebenenfalls auf "Off" stellen.
- 2. Auf "Menü Benutzerführung → SIL Verriegelung → SIL deaktivieren" klicken, um den Assistenten aufzurufen.

3. Unter SIL-Vorbereitung ..**7452**" als Parameter **SIL- Entriegelungscode eingeben**.  $\rightarrow$  Status Verriegelung = SIL entriegelt

# <span id="page-16-0"></span>4.6 Parameter und Default-Einstellungen für den SIL Betrieb

Für den SIL-Betrieb sind folgende Einstellungen nicht erlaubt:

- Parameter Simulation:
	- Druck
	- Stromausgang
	- Simulation Diagnoseereignis
- Parameter Stromschleifenmodus: Deaktivieren

# 5 Betrieb

Das Verhalten im Betrieb und bei Störung wird in der Betriebsanleitung BA beschrieben.

# 5.1 Geräteverhalten beim Einschalten

Nach dem Einschalten durchläuft das Gerät eine Diagnosephase von ca. 5 s. Während dieser Phase ist der Strom ≤ 3,6 mA.

Während der Diagnosephase ist keine Kommunikation über die Serviceschnittstelle (CDI) oder über HART möglich.

# 5.2 Geräteverhalten bei Anforderung der Sicherheitsfunktion

Das Gerät gibt einen dem Messwert entsprechenden Stromwert aus, der in einer angeschlossenen Logikeinheit überwacht und weiterverarbeitet werden muss.

# 5.3 Sichere Zustände

Über- bzw. Unterdruck im Prozess werden von den Drucktransmittern erkannt der eingestellte Ausgangsstrom "Alarm" oder "Warning" wird am Ausgang gestellt. Dieser Zustand bleibt so lange erhalten bis der Applikationsfehler behoben wird und das Gerät wieder einen gültigen Messwert am Stromausgang liefern kann.

#### Fehlverhalten / Beschreibung

Bei erkanntem Fehler stellt der Drucktransmitter am Ausgang den eingestellten Alarmstrom (sicherer Zustand):

- $I \leq 3.6$  mA (Low Alarm) oder
- $I \geq 21$  mA (High Alarm)

Die Werkseinstellung der Drucktransmitter ist I ≤ 3,6 mA (Low Alarm).

# 5.4 Geräteverhalten bei Alarm und Warnungen

Der Ausgangsstrom bei Alarm kann auf einen Wert von ≤ 3,6 mA oder ≥ 21 mA eingestellt werden. In einigen Fällen (z.B. Ausfall der Versorgung, einem Leitungsbruch, sowie Störungen im Stromausgang selbst, bei denen der Fehlerstrom ≥ 21 mA nicht gestellt werden kann) liegen unabhängig vom eingestellten Fehlerstrom Ausgangsströme ≤ 3,6 mA an.

In einigen anderen Fällen (z.B. Kurzschluss der Zuleitung) liegen unabhängig vom eingestellten Fehlerstrom Ausgangsströme ≥ 21 mA an.

<span id="page-17-0"></span>Zur Alarmüberwachung muss die nachgeschaltete Logikeinheit also HI-Alarme (≥ 21 mA) und LO-Alarme (≤ 3,6 mA) erkennen können.

# 5.5 Alarm-und Warnmeldungen

Das Geräteverhalten bei Alarm und Warnungen ist in der entsprechenden Betriebsanleitung beschrieben.

Zusammenhang zwischen Fehlercode und ausgegebenem Strom:

#### Fehlercode "Fxxx"

Stromausgang: ≥ 21 mA oder ≤ 3,6 mA Anmerkung: xxx = dreistellige Zahl

#### Fehlercode ""Mxxx" / "Cxxx" / "Sxxx""

Stromausgang: gemäß Messwert Anmerkung: xxx = dreistellige Zahl

Übersicht der Ausgangssignale abhängig vom Diagnosezustand (Warnung und Alarm).

# 6 Wiederholungsprüfung

Die sicherheitstechnische Funktionsfähigkeit des Geräts im SIL-Mode ist bei der Inbe- $\boxed{2}$ triebnahme, bei Änderungen an sicherheitsrelevanten Parametern, sowie in angemessenen Zeitabständen zu überprüfen. Hierdurch kann diese Funktionsfähigkeit innerhalb der kompletten Sicherheitseinrichtung nachgewiesen werden. Die Zeitabstände sind vom Betreiber festzulegen.

#### **AVORSICHT**

Während einer Wiederholungsprüfung ist die Sicherheitsfunktion nicht gewährleistet Die Prozesssicherheit muss während der Prüfung durch geeignete Maßnahmen gewährleistet werden.

- ‣ Das sicherheitsbezogene Ausgangssignal 4 … 20 mA darf während der Prüfung nicht für die Schutzeinrichtung genutzt werden.
- ‣ Eine durchgeführte Prüfung ist zu dokumentieren, dafür können die Protokolle im Anhang benutzt werden.
- ‣ Der Betreiber legt das Prüfintervall fest und dieses muss bei der Ermittlung der Versagenswahrscheinlichkeit PFD<sub>avg</sub> des Sensorsystems berücksichtigt werden.

Wenn keine betreiberspezifischen Vorgaben für die Wiederholungsprüfung vorhanden sind, bietet sich folgende alternative Möglichkeit zur Prüfung des Transmitters in Abhängigkeit der für die Sicherheitsfunktion genutzten Messgröße an. Für die folgend beschriebenen Prüfungsabläufe sind die jeweiligen Abdeckungsgrade (PTC = proof test coverage) angegeben, die zur Berechnung verwendet werden können.

#### Flexible Prüfung von Feldgeräten

Das NAMUR-Arbeitsblatt NA106 "Flexible Prüfung von Feldgeräten in PLT-Sicherheitseinrichtungen" zeigt Möglichkeiten auf, wie Prüfaktivitäten an vorhandenen Einrichtungen optimiert werden können.

Die Geräte-Verifizierung (Heartbeat Verification) ermöglicht die Dokumentation des aktuellen Gerätediagnose bzw. Gerätestatus als Prüfnachweis. Dies unterstützt die Dokumentation von Wiederholungsprüfungen gemäß IEC 61511-1:2016 Kapitel 16.3.3, "Dokumentation der Wiederholungsprüfungen und Inspektionen".

Heartbeat Verification kann keine Wiederholungsprüfung ersetzen. Prüfabläufe mit Heartbeat Verification können einen Teilbetrag zur Erkennung von systematischen Fehlern im Rahmen einer Wiederholungsprüfung liefern. In diesem Fall ist Heartbeat Verification als ein Schritt im Prüfablauf der Wiederholungsprüfung aufgeführt.

<span id="page-18-0"></span>Die Heartbeat Verification basiert auf automatisch ausgeführten gerätespezifischen Prüfabläufen. Zusätzlich ermöglicht die Verifizierung auch die Aufdeckung systematischer Fehler des Prozesses, z.B.

- Verstopfte Impulsleitungen
- Änderung des Leitungswiderstands

Heartbeat Technology ist ein methodisches Designkonzept angelehnt an IEC 61508:2010 und besteht aus Heartbeat Diagnostic, Verfication und Monitoring. Weitere Information zur Heartbeat Technology siehe zugehörige Dokumentation (SD02525P).

#### **HINWEIS**

#### Wenn sich das Gerät vor Beginn der Prüfung in Störung befindet, das heißt es wird eine Alarmmeldung ausgegeben

‣ Die Ursache für die Störung muss vor Beginn der Wiederholungprüfung zuerst behoben werden.

#### **HINWEIS**

#### Wenn ein HW-Schreibschutz vorliegt

‣ HW-Schreibschutz zur Durchführung der Wiederholungsprüfung aufheben. Bei Bedarf HW-Schreibschutz nach der Durchführung der Wiederholungsprüfung wieder aktivieren.

#### Übersicht der Wiederholungsprüfungen:

- Prüfablauf A (mit Assistent oder manueller Prüfung)
	- Min- und Max-Alarmstrom simulieren
	- Unteren und oberen Messwert anfahren
- Prüfablauf B (mit Assistent oder manueller Prüfung) Min- und Max-Alarmstrom simulieren

Heartbeat Technology bietet zusätzlich einen Assistenten für die Wiederholungsprüfung.

#### Bei den Prüfabläufen folgendes beachten:

- Die jeweiligen Abdeckungsgrade (PTC = proof test coverage), die zur Berechnung verwendet werden können, sind in der Konformitätserklärung angegeben
- Die zur Verifikation empfohlenen Messgeräte (z.B. Amperemeter) sollen eine ausreichende Genauigkeit aufweisen
- Die Prüfung ist so durchzuführen, dass die einwandfreie Funktion der Schutzeinrichtung im Zusammenwirken aller Komponenten nachgewiesen wird

# 6.1 Prüfablauf A

Ablauf der Wiederholungsprüfung mit dem Assistenten:

- 1. Benutzerführung → Wiederholungsprüfung → Auswahl des Prüfablaufs
- 2. Bitte auswählen: Prüfablauf A
- 3. Wiederholungsprüfung Schritt für Schritt durchführen und Ergebnisse eintragen. Details zu den Prüfschritten sind unter "Ablauf der Wiederholungsprüfung bei manueller Prüfung" beschrieben.
- 4. Wenn alle Seiten ausgefüllt sind, auf den Button Beenden klicken, um den Assistenten zu schließen.

#### **HINWEIS**

Die Wiederholungsprüfung ist nicht bestanden wenn die Abweichung des gemessenen vom erwarteten Stromwert > ±2% ist.

‣ Störungsbehebung siehe Betriebsanleitung.

<span id="page-19-0"></span>Ablauf der Wiederholungsprüfung bei manueller Prüfung:

- 1. Geräteidentifikation abfragen (Messstellenkennzeichnung, Geräte-ID, Seriennummer, Firmware-Version und Hardwarerevision prüfen)
- 2. Einstellung des kundenspezifischen Parameter Klemmenstrom (Max Alarm) (≥ 21 mA) auslesen, mit dem parametrierten Wert vergleichen und notieren.
- 3. Maximalen Alarmstrom simulieren
- 4. Überprüfen, ob die dem Gerät nachgeschaltete Sicherheitseinrichtung den Alarm erwartungsgemäß erkennt. Alternativ: Ausgangsstrom messen und vergleichen.
- 5. Minimalen Alarmstrom simulieren
- 6. Überprüfen, ob die dem Gerät nachgeschaltete Sicherheitseinrichtung den Alarm erwartungsgemäß erkennt. Alternativ: Ausgangsstrom messen und vergleichen.
- 7. Parameter Ende Messbereich (ca. 16 … 20 mA) anfahren oder mittels Druckreferenz anlegen.
- 8. Sicherheitsrelevanten Ausgang überprüfen und auf Richtigkeit bewerten. Dieser Schritt gilt als bestanden, wenn der Ausgangswert innerhalb der geforderten Genauigkeit liegt.
- 9. Parameter Anfang Messbereich (ca. 4 ... 8 mA) anfahren oder mittels Druckreferenz anlegen.
- 10. Sicherheitsrelevanten Ausgang überprüfen und auf Richtigkeit bewerten. Dieser Schritt gilt als bestanden, wenn der Ausgangswert innerhalb der geforderten Genauigkeit liegt.

#### **HINWEIS**

#### Die Wiederholungsprüfung ist nicht bestanden wenn die Abweichung des gemessenen vom erwarteten Stromwert > ±2% ist.

‣ Störungsbehebung siehe Betriebsanleitung.

### 6.2 Prüfablauf B

Ablauf der Wiederholungsprüfung mit dem Assistenten:

- 1. Benutzerführung → Wiederholungsprüfung → Auswahl des Prüfablaufs
- 2. Bitte auswählen:Option Prüfablauf B
- 3. Wiederholungsprüfung Schritt für Schritt durchführen und Ergebnisse eintragen. Details zu den Prüfschritten sind unter "Ablauf der Wiederholungsprüfung bei manueller Prüfung" beschrieben.
- 4. Wenn alle Seiten ausgefüllt sind, auf den Button Beenden klicken, um den Assistenten zu schließen.

#### **HINWEIS**

Die Wiederholungsprüfung ist nicht bestanden wenn die Abweichung des gemessenen vom erwarteten Stromwert > ±2% ist.

‣ Störungsbehebung siehe Betriebsanleitung.

Ablauf der Wiederholungsprüfung bei manueller Prüfung:

- 1. Geräteidentifikation abfragen (Messstellenkennzeichnung, Geräte-ID, Seriennummer, Firmware-Version und Hardwarerevision prüfen).
- 2. Einstellung des kundenspezifischen Parameter Klemmenstrom (Max Alarm) (≥ 21 mA) auslesen, mit dem parametrierten Wert vergleichen und notieren.
- 3. Maximalen Alarmstrom simulieren.
- 4. Überprüfen, ob die dem Gerät nachgeschaltete Sicherheitseinrichtung den Alarm erwartungsgemäß erkennt. Alternativ: Ausgangsstrom messen und vergleichen.
- <span id="page-20-0"></span>5. Minimalen Alarmstrom simulieren.
- 6. Überprüfen, ob die dem Gerät nachgeschaltete Sicherheitseinrichtung den Alarm erwartungsgemäß erkennt. Alternativ: Ausgangsstrom messen und vergleichen.

#### **HINWEIS**

Die Wiederholungsprüfung ist nicht bestanden wenn die Abweichung des gemessenen vom erwarteten Stromwert > ±2% ist.

‣ Störungsbehebung siehe Betriebsanleitung.

### 6.3 Prüfkriterium

Ist eines der Prüfkriterien der oben beschriebenen Prüfabläufe nicht erfüllt, darf das Gerät nicht mehr als Teil einer Schutzeinrichtung eingesetzt werden.

- Die Wiederholungsprüfung dient zur Aufdeckung gefährlicher unentdeckter Geräteausfälle  $(\lambda_{\text{DII}})$ .
- Der Einfluss systematischer Fehler auf die Sicherheitsfunktion wird durch diese Prüfung nicht abgedeckt und ist gesondert zu betrachten.
- Systematische Fehler können beispielsweise durch Stoffeigenschaften, Betriebsbedingungen, Ansatzbildung oder Korrosion verursacht werden.
- Beispielsweise ist im Rahmen der Sichtprüfung sicherzustellen, dass alle Dichtungen und Kabeleinführungen ihre Dichtfunktion korrekt erfüllen und das Gerät keine sichtbaren Beschädigungen aufweist.

# 7 Reparatur und Fehlerbehandlung

# 7.1 Wartung

Wartungshinweise und Hinweise zur Nachkalibrierung sind der zugehörigen Betriebsanleitung zu entnehmen.

Während der Parametrierung, Wiederholungsprüfung und der Wartungsarbeiten am Gerät müssen zur Gewährleistung der Prozesssicherheit alternative überwachende Maßnahmen ergriffen werden.

### 7.2 Reparatur

Reparatur bedeutet Wiederherstellung der Funktionsfähigkeit durch den Austausch von defekten Komponenten.

Eine Reparatur/Austausch von Komponenten darf durch Fachpersonal des Kunden vorgenommen werden, wenn Original-Ersatzteile von Endress+Hauser, die durch den Endkunden bestellbar sind, verwendet und die jeweiligen Einbauanleitungen beachtet werden.

Nach einer Reparatur ist immer eine Wiederholungsprüfung durchzuführen.

Ersatzteile sind jeweils zu sinnvollen Kits mit einer zugehörigen Austauschanleitung zusammengefasst.

<span id="page-21-0"></span>Reparatur dokumentieren mit:

- Seriennummer des Gerätes
- Datum der Reparatur
- Art der Reparatur
- Ausführende Person
- Einbauanleitungen liegen dem Original-Ersatzteil bei und sind auch im Downloadbe- $\left| \cdot \right|$ reich unter www.endress.com verfügbar.

Ausgetauschte Komponente zwecks Fehleranalyse an Endress+Hauser einsenden.

Der Rücksendung der defekten Komponente die "Erklärung zur Kontamination und Reinigung" mit dem Hinweis "Einsatz als SIL-Gerät in Schutzeinrichtung" beilegen.

Informationen zur Rücksendung: http://www.endress.com/support/return-material

# 7.3 Modifikation

- Modifikationen von SIL-Geräten durch den Anwender sind nicht erlaubt, da sie die funktionale Sicherheit des Geräts beeinträchtigen können
- Modifikationen an SIL-Geräten beim Anwender vor Ort sind nach Freigabe durch das Endress+Hauser Herstellerwerk möglich
- Modifikationen an SIL-Geräten müssen von Personal durchgeführt werden, das von Endress+Hauser zu solchen Arbeiten autorisiert wurde
- Für Modifikationen dürfen nur Original-Ersatzteile von Endress+Hauser verwendet werden
- Alle Modifikationen müssem im Endress+Hauser W@M Device Viewer dokumentiert werden
- Alle Modifikationen erfordern ein Änderungstypenschild oder einen Austausch des ursprünglichen Typenschilds.

# 7.4 Außerbetriebnahme

Bei der Außerbetriebnahme sind die Anforderungen gemäß IEC 61508-1:2010 Abschnitt 7.17 zu beachten.

# 7.5 Entsorgung

# $\boxtimes$

Gemäß der Richtlinie 2012/19/EU über Elektro- und Elektronik-Altgeräte (WEEE) ist das Produkt mit dem abgebildeten Symbol gekennzeichnet, um die Entsorgung von WEEE als unsortierten Hausmüll zu minimieren. Gekennzeichnete Produkte nicht als unsortierter Hausmüll entsorgen, sondern zu den gültigen Bedingungen an Endress+Hauser zurückgeben.

# <span id="page-22-0"></span>8 Anhang

# 8.1 Aufbau des Messsystems

#### 8.1.1 Systemkomponenten

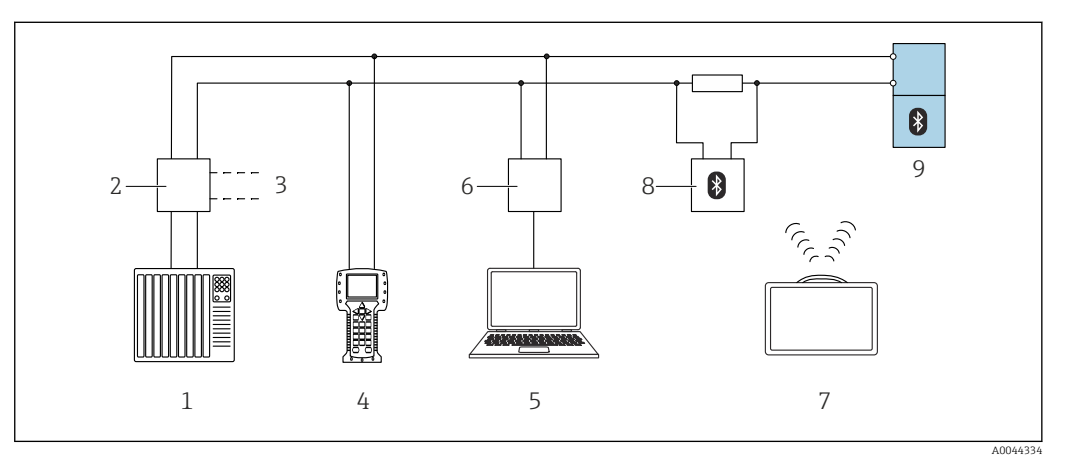

 *2 Möglichkeiten der Fernbedienung via HART-Protokoll (passiv)*

- *1 Automatisierungssystem (z.B. SPS)*
- *2 Messumformerspeisegerät, z.B. RN22 (mit Kommunikationswiderstand)*
- *3 Anschluss für Commubox FXA195 und Field Communicator 475*
- *4 Field Communicator 475*
- *5 Computer mit Bedientool (z.B. FieldCare, DeviceCare, AMS Device Manager, SIMATIC PDM) mit COM DTM "CDI Communication TCP/IP"*
- *6 Commubox FXA195 (USB), FXA291 (CDI)*
- *7 Tablet mit eingebautem Bluetooth-Modem / Field Xpert*
- *8 VIATOR Bluetooth-Modem mit Anschlusskabel*
- *9 Messumformer / Messumformer mit eingebautem Bluetooth-Modem*

Im Messumformer wird ein dem Druck proportionales, analoges Signal (4 … 20 mA) erzeugt, das einer nachgeschalteten Logikeinheit (z.B. SPS, Grenzsignalgeber, ... ) zugeführt und dort überwacht wird auf:

- Überschreiten bzw. Unterschreiten eines vorgegebenen Wertes
- Verlassen eines zu überwachenden Bereiches
- Eintreten einer Störung (z.B. Sensorfehler, Unterbrechung oder Kurzschluss der Sensorleitung, Ausfall der Versorgungsspannung)

Zur Störungsüberwachung muss die Logikeinheit dabei sowohl HI-Alarme (≥ 21 mA) als auch LO-Alarme (≤ 3,6 mA) erkennen.

#### 8.1.2 Beschreibung der Anwendung als Schutzeinrichtung

Der Differenzdrucktransmitter wird für folgende Messaufgaben eingesetzt:

- Durchflussmessung (Volumen- oder Massenstrom) in Verbindung mit Wirkdruckgebern in Gasen, Dämpfen und Flüssigkeiten
- Füllstand-, Volumen- oder Massemessung in Flüssigkeiten
- Differenzdrucküberwachung, z.B. von Filtern und Pumpen
- Überdruckmessung in Gasen, Dämpfen oder Flüssigkeiten in allen Bereichen der Verfahrenstechnik und Prozessmesstechnik

#### <span id="page-23-0"></span>8.1.3 Einbaubedingungen

Die Einbaubedingungen für verschiedene Messungen sind in der zugehörigen Technischen Information beschrieben.

**Pallings** Der sichere Betrieb des Gerätes setzt eine ordnungsgemäße Installation voraus.

#### 8.1.4 Messfunktion

Das Messprinzip und die Messfunktionen sind in der zugehörigen Betriebsanleitung beschrieben.

# 8.2 Protokoll Inbetriebnahme- oder Wiederholungsprüfung

Das folgende gerätespezifische Prüfprotokoll dient als Druck-/Kopiervorlage und kann jederzeit durch ein kundeneigenes SIL-Protokollierungs- und Prüfsystem ersetzt oder ergänzt werden.

# 8.2.1 Prüfprotokoll - Seite 1 -

<span id="page-24-0"></span>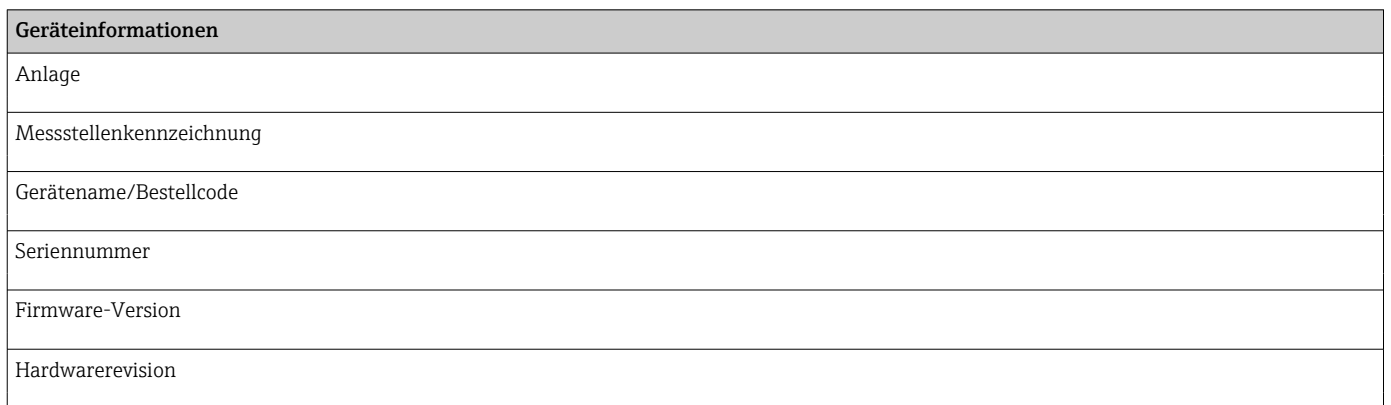

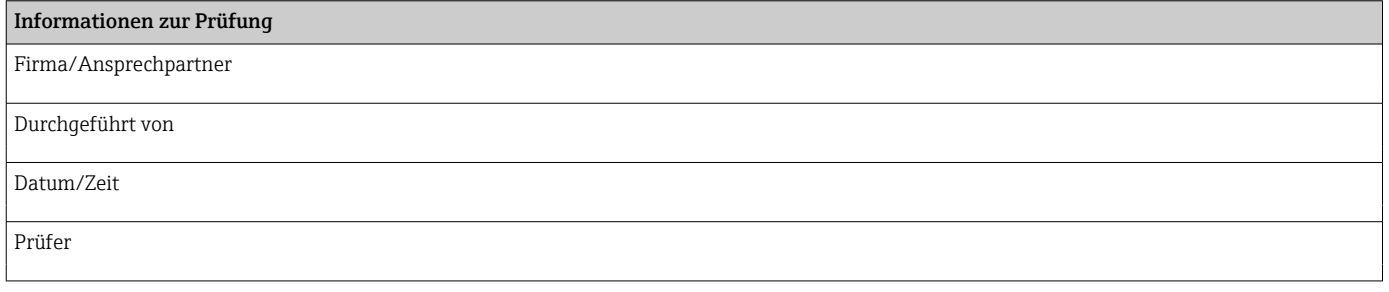

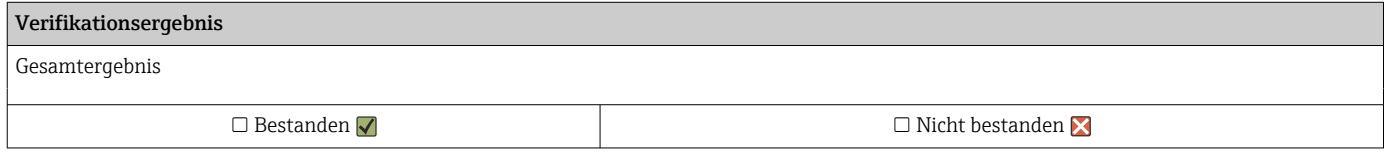

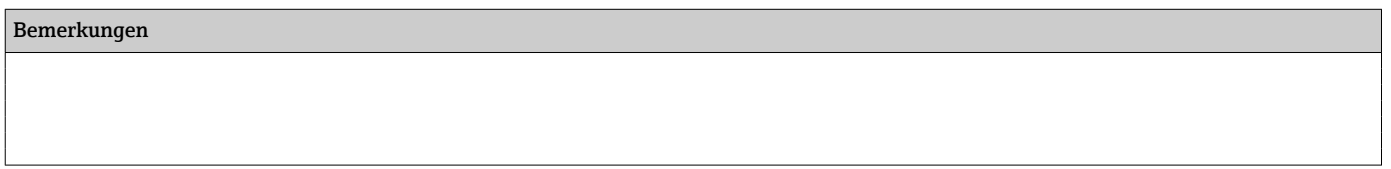

Datum Unterschrift Unterschrift Ausführender

# 8.2.2 Prüfprotokoll - Seite 2 -

<span id="page-25-0"></span>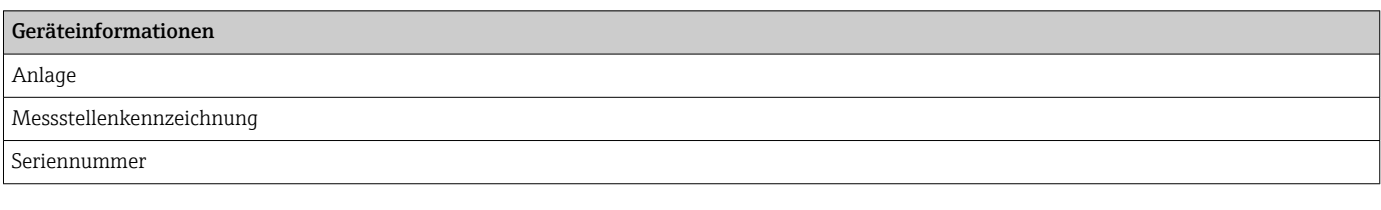

#### Vorbereitung

Ich habe die Warnhinweise gelesen.  $\quad \Box \quad$  Ja

Sichtkontrolle

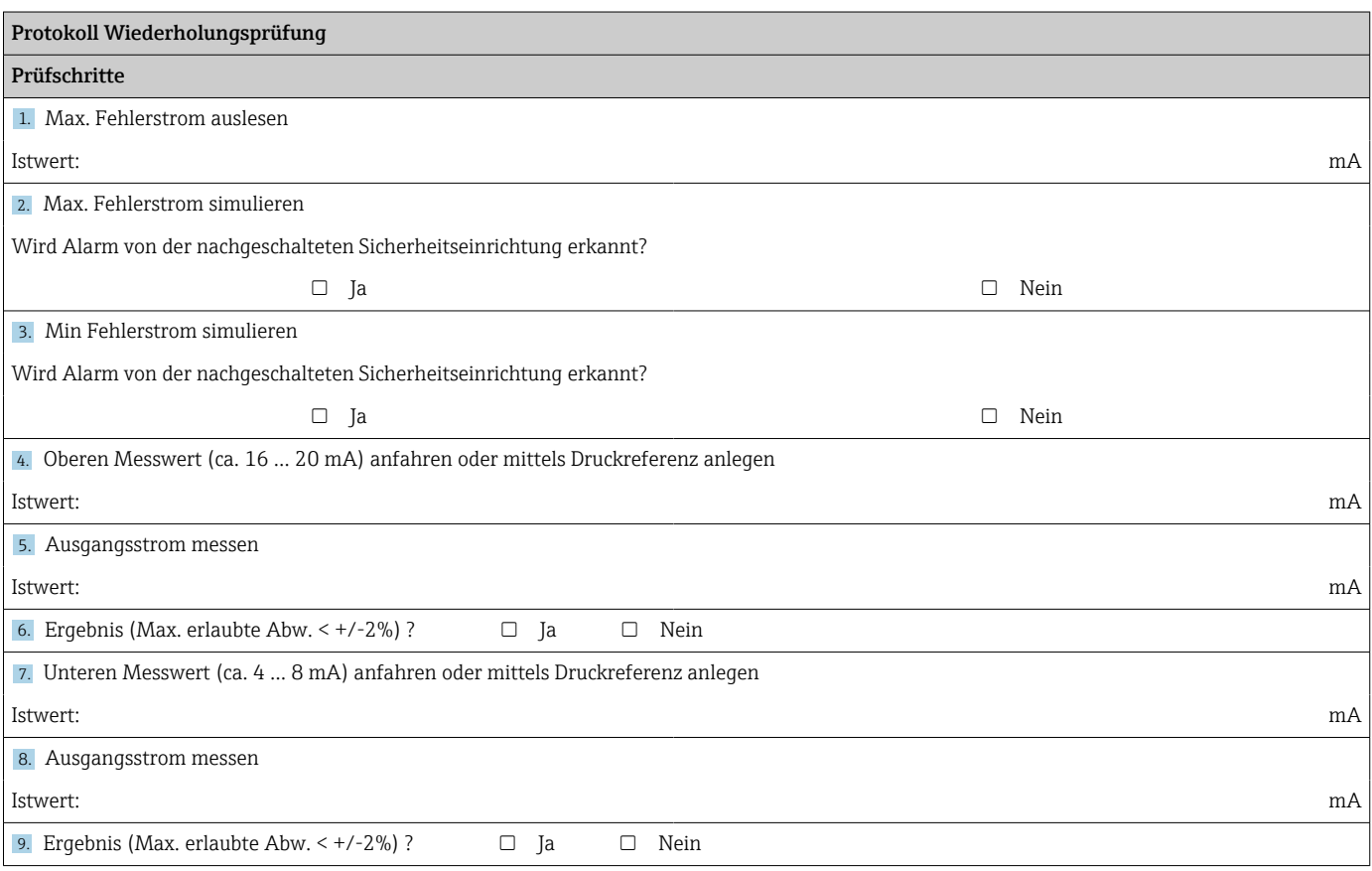

<span id="page-26-0"></span>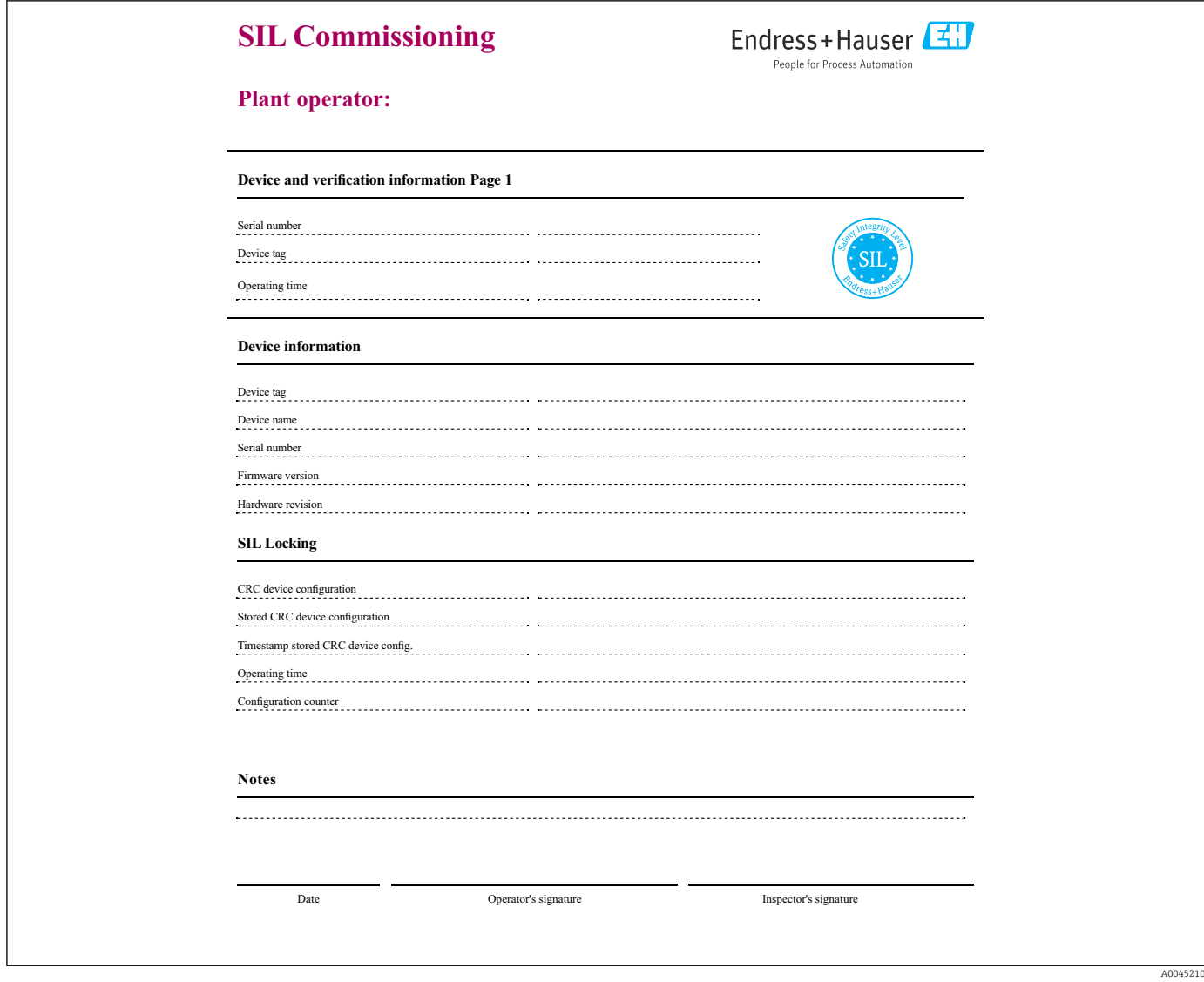

# 8.2.3 Inbetriebnahme Prüfprotokoll - Seite 1 -

 *3 Beispiel Inbetriebnahmeprotokoll über Assistenten - Seite 1 -*

<span id="page-27-0"></span>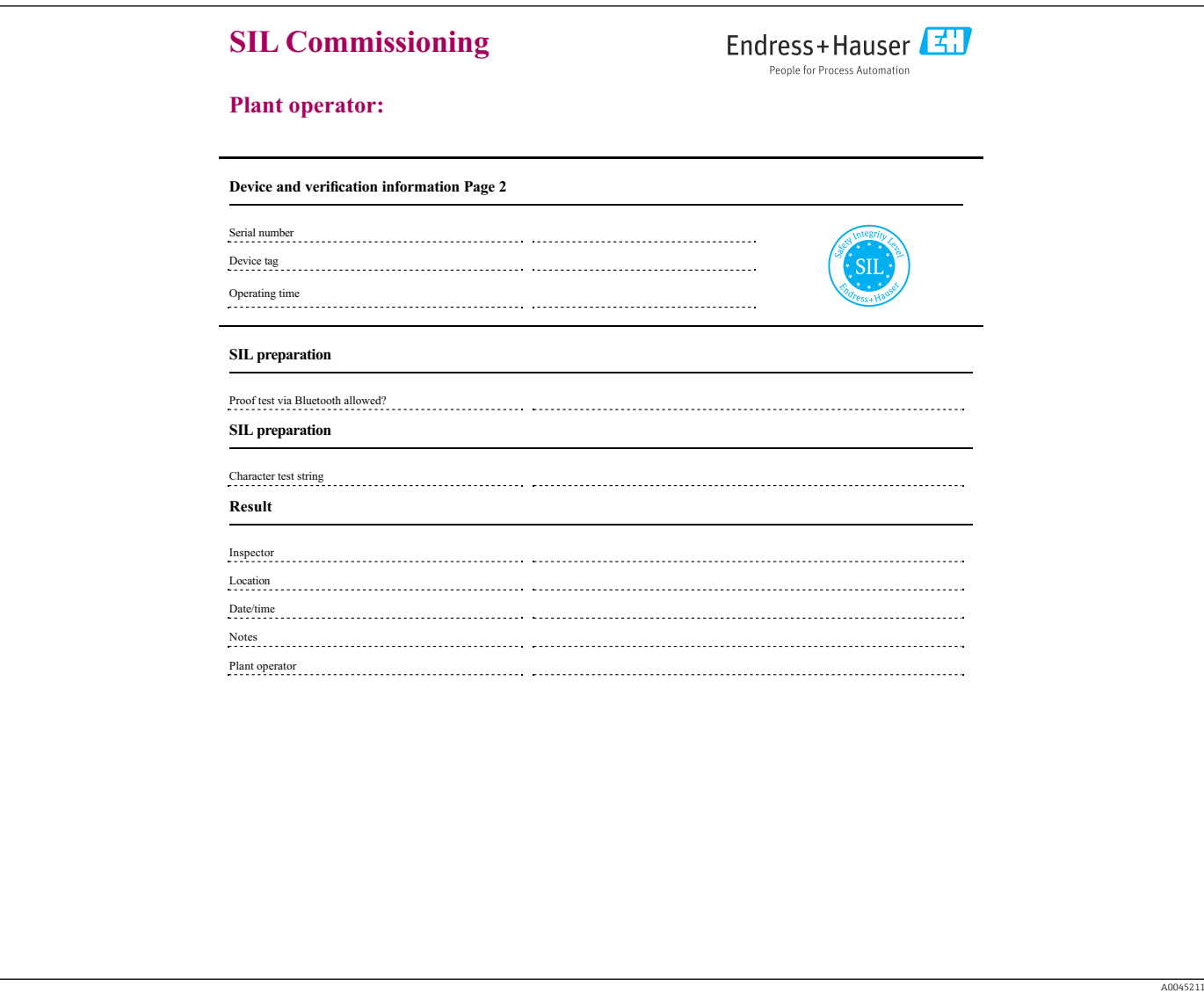

8.2.4 Inbetriebnahme Prüfprotokoll - Seite 2 -

 *4 Beispiel Inbetriebnahmeprotokoll über Assistenten - Seite 2 -*

<span id="page-28-0"></span>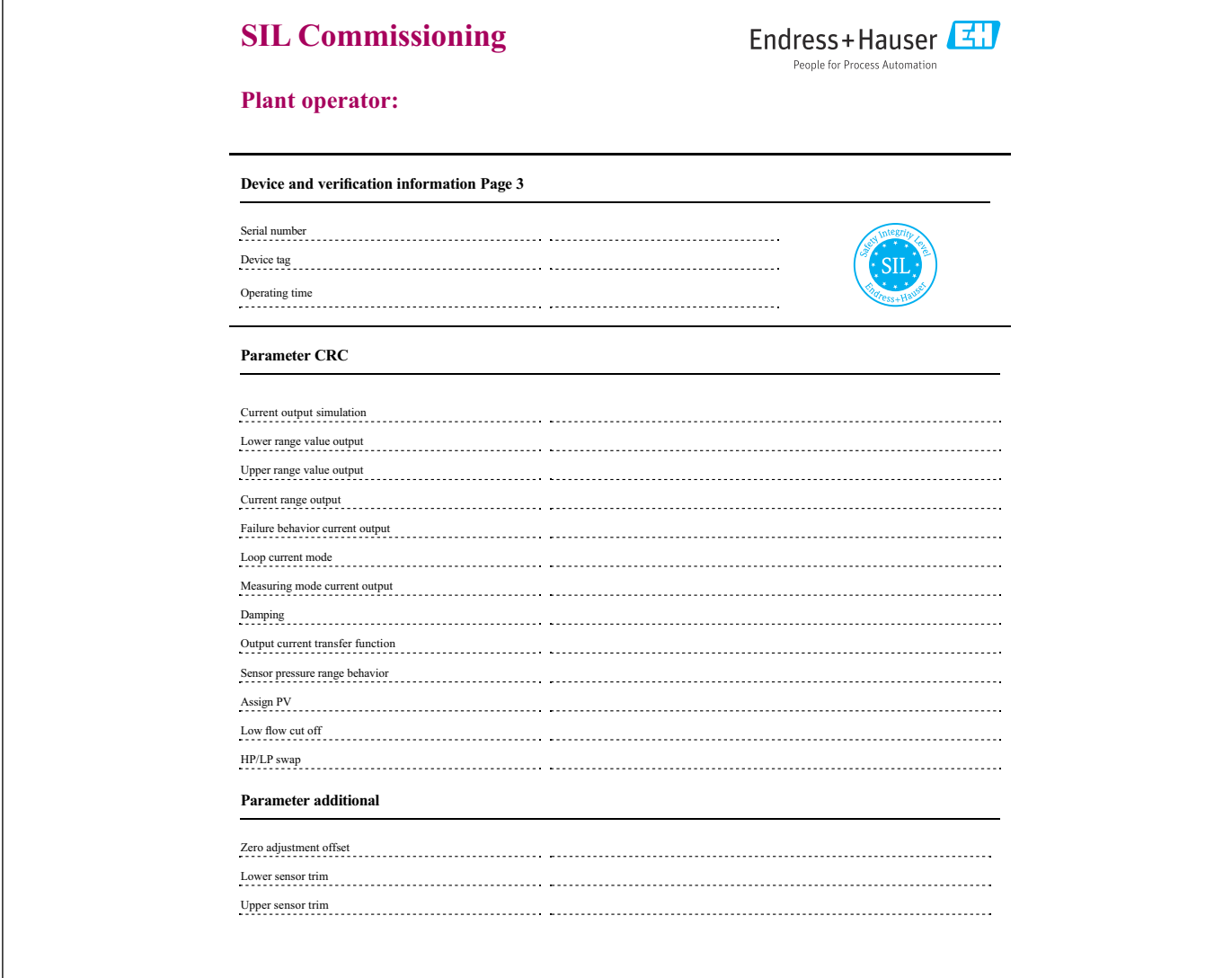

# 8.2.5 Inbetriebnahme Prüfprotokoll - Seite 3 -

 *5 Beispiel Inbetriebnahmeprotokoll über Assistenten - Seite 3 -*

A0045212

#### <span id="page-29-0"></span>FY01030P; Version 01.20

- Firmwareversion: 01.00.zz (zz: jede Doppelzahl)
- Hardwareversion: 01.00.ww (ww: jede Doppelzahl) bzw. ab Auslieferungsdatum Gerät • Änderungen:
- Erste Version

#### FY01030P; Version 02.22

- Firmwareversion: 01.00.zz (zz: jede Doppelzahl)
- Hardwareversion: 01.00.ww (ww: jede Doppelzahl) bzw. ab Auslieferungsdatum Gerät
- Änderungen:

Verbesserung der sicherheitstechnischen Kenngrößen

#### FY01030P; Version 03.24

- Firmwareversion: 01.00.zz (zz: jede Doppelzahl)
- Hardwareversion: 01.00.ww (ww: jede Doppelzahl) bzw. ab Auslieferungsdatum Gerät
- Änderungen:
	- Konformitätserklärung

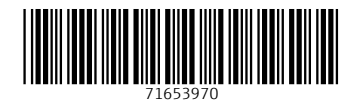

www.addresses.endress.com

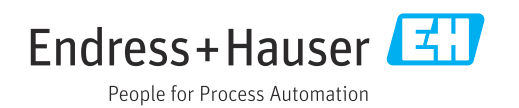